# USBCANFD-400U 用户手册

USBCANFD 系列 CANFD 接口卡 **UM01010101 1.00 Data:2023/7/26**

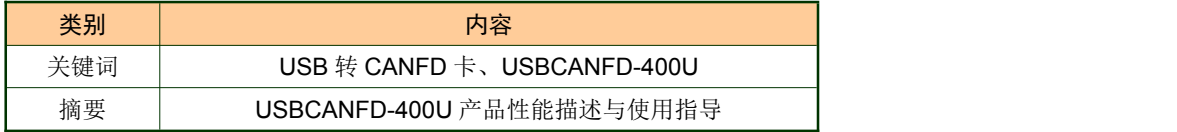

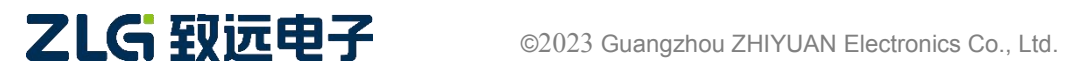

USBCANFD 系列 CANFD 接口卡

# 修订历史

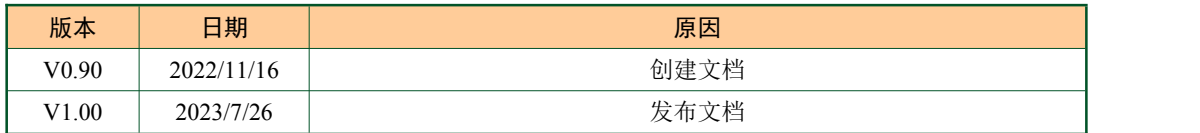

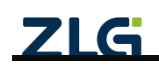

# 目录

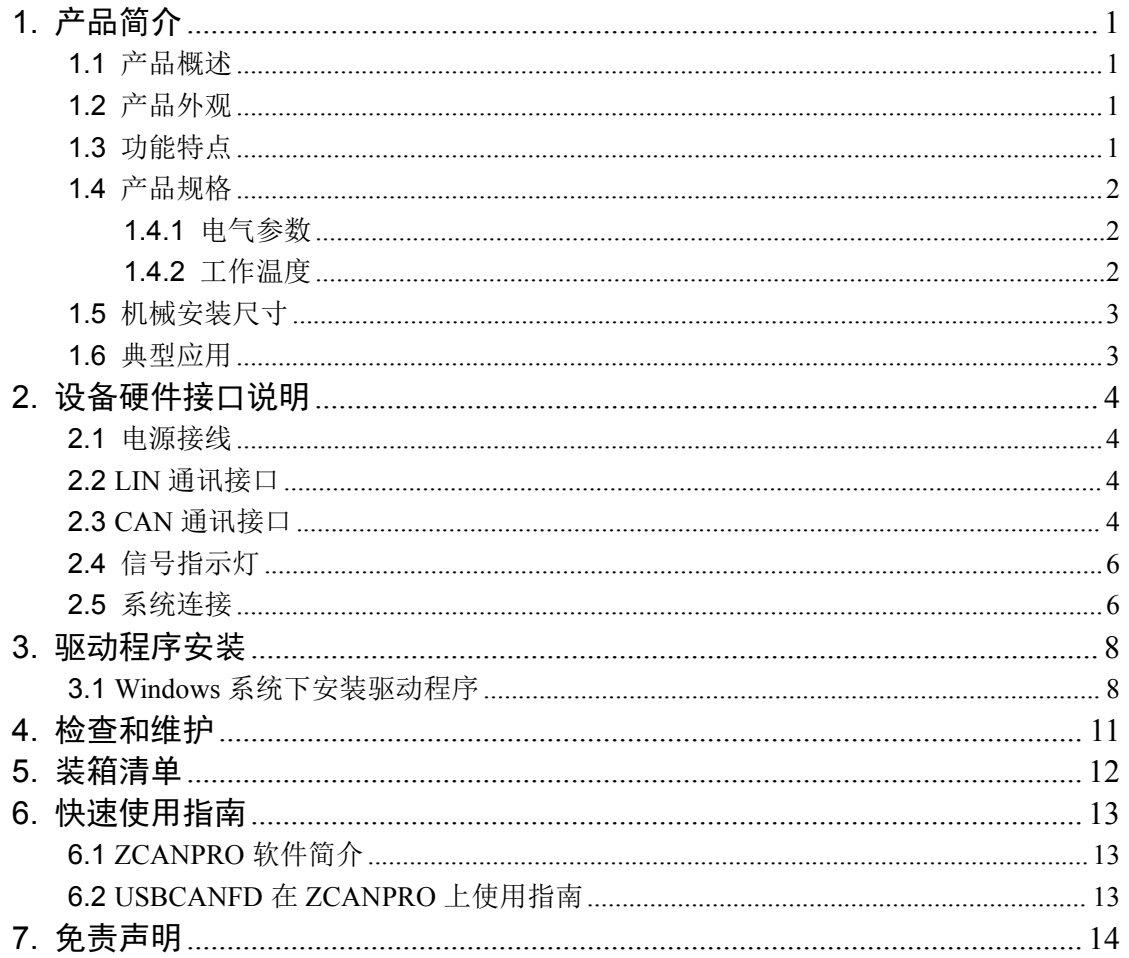

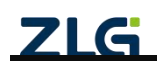

# <span id="page-3-0"></span>**1.** 产品简介

## <span id="page-3-1"></span>**1.1** 产品概述

USBCANFD-400U是广州致远电子开发的一款高性能CANFD接口卡,其兼容USB2.0总 线规范,集成4路CANFD接口,CAN通道集成独立的电气隔离保护电路。接口卡使PC通过 USB端口连接至CAN(FD)网络,构成CAN(FD)-bus控制节点。

USBCANFD-400U高性能CANFD接口卡是CAN(FD)-bus产品开发、CAN(FD)-bus数据分 析的强大工具;USBCANFD-400U接口卡上自带电气隔离模块,使接口卡避免由于地环流的 损坏,增强系统在恶劣环境中使用的可靠性。USBCANFD-400U高性能CAN接口卡支持 Win7/Win10等操作系统。

<span id="page-3-2"></span>注:以下将 USBCANFD-400U 统称为 USBCANFD 接口卡。

## **1.2** 产品外观

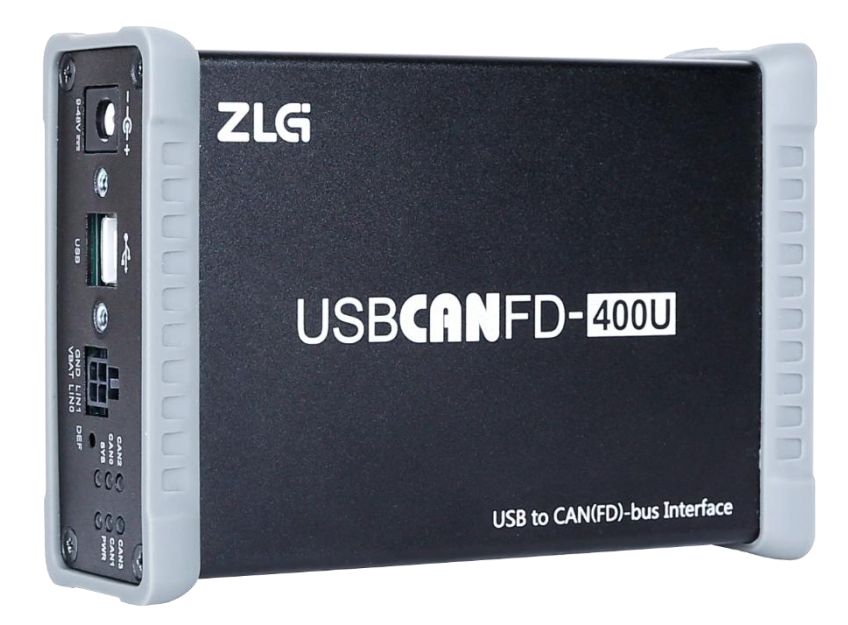

图 1.1 产品外观

#### <span id="page-3-3"></span>**1.3** 功能特点

- USB 接口符合 USB2.0 高速规范;
- 集成 2 路 LIN 总线接口;
- LIN 符合 LIN 1.x、LIN 2.0、LIN 2.1、LIN 2.2、LIN 2.2A 和 SAE J2602 规范;
- LIN 波特率在 1Kbps~20Kbps 内任意配置;

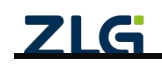

USBCANFD 系列 CANFD 接口卡

- 支持 CAN2.0A、B 协议, 符合 ISO11898-1 规范;
- 集成 4 路 CANFD 接口:
- 兼容高速 CAN 和 CANFD:
- CANFD 支持 ISO 标准、Non-ISO 标准;
- CAN 通讯波特率在 40Kbps~1Mbps 之间任意可编程;
- CANFD 波特率在 1Mbps~5Mbps 之间任意可编程;
- 双通道同时发送最高数据流量: 6500 帧/秒(测试条件参照注释);
- 单通道发送最高数据流量:12500 帧/秒(测试条件参照注释);
- 双通道同时接收最高数据流量: 11000 帧/秒(测试条件参照注释);
- 单通道接收最高数据流量: 22000 帧/秒 (测试条件参照注释);
- 每通道支持最高 64 条 ID 滤波;
- 每通道支持最高 100 条定时发送报文;
- 内置 120 欧终端电阻,可由软件控制接入与断开;
- 支持 USB 总线电源供电和外部电源供电;
- 支持 ZCANPRO 测试软件 (支持 Win7、Win10 操作系统):
- 提供上位机二次开发接口函数。

<span id="page-4-0"></span>注:CANFD 收发数据性能测试条件, 波特率 1M/5M,报文 CANFD 加速 标准帧 0x555 数据长度 0 。

## **1.4** 产品规格

### <span id="page-4-1"></span>**1.4.1** 电气参数

USBCANFD 接口卡安全稳定地工作需要一定的电气环境,表 1.1 列出了接口卡的电气 参数。超出了表中列出的参数有可能造成产品工作不稳定以及不工作,甚至会烧毁模块。

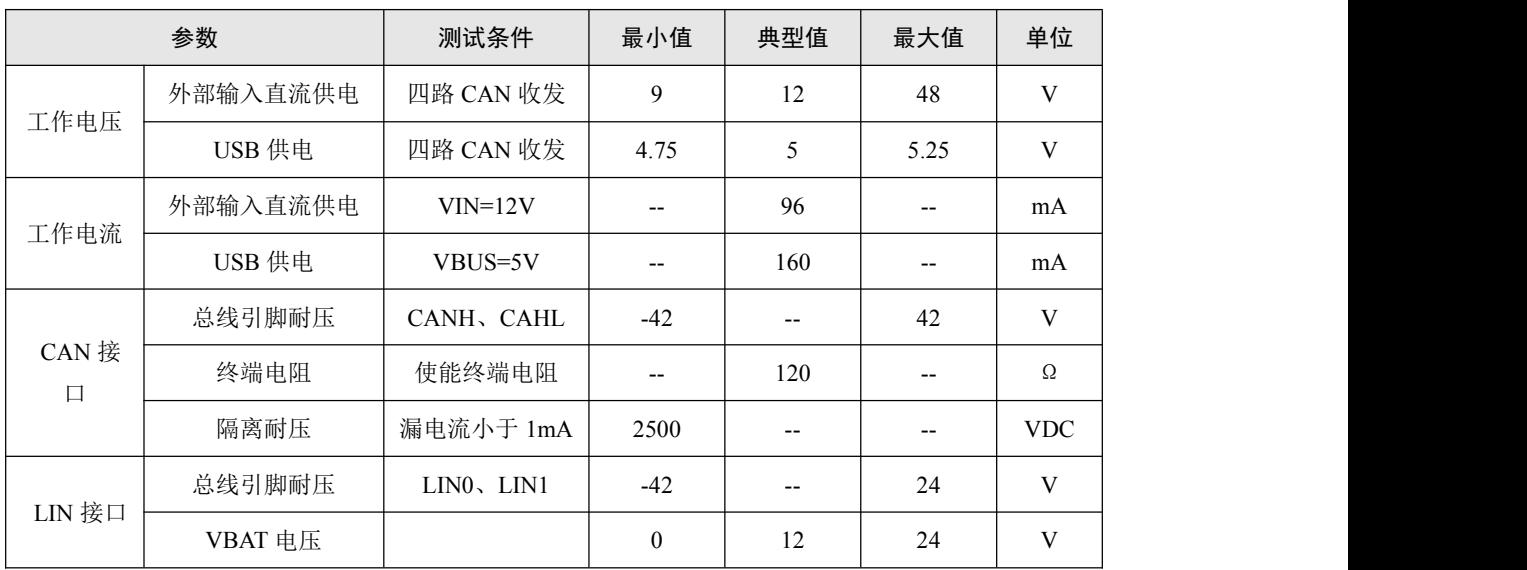

表 1.1 USBCANFD 接口卡电气参数表

## **1.4.2** 工作温度

<span id="page-4-2"></span>USBCANFD 接口卡符合工业级要求产品,其适用工作温度范围:-40℃~+85℃。在过低

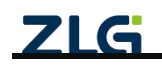

或过高的环境温度中使用接口卡将会缩短它的使用寿命。

# **1.5** 机械安装尺寸

<span id="page-5-0"></span>USBCANFD 接口卡外形尺寸 115mm\*80mm\*35mm,如图 1.2。

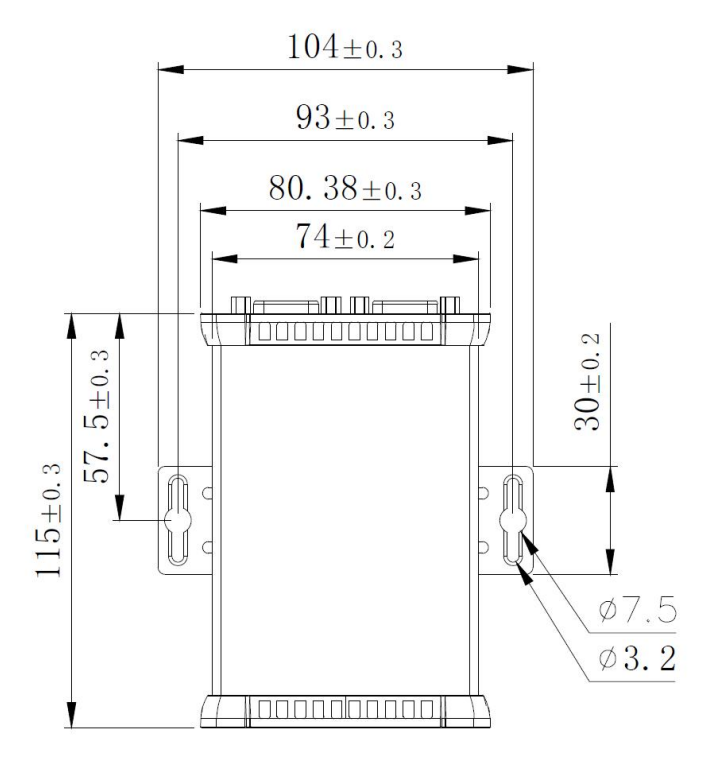

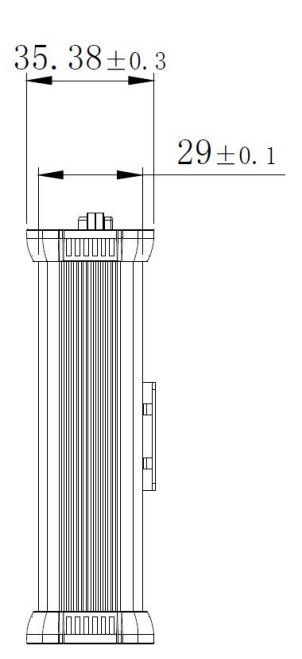

图 1.2USBCANFD-400U 尺寸

<span id="page-5-1"></span>注:单位 mm(毫米)

## **1.6** 典型应用

- CAN(FD)-Bus 网络诊断与测试
- 汽车电子应用
- 电力通讯网络
- 工业控制设备
- 高速、大数据量通讯

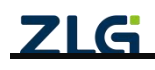

# <span id="page-6-0"></span>**2.** 设备硬件接口说明

### <span id="page-6-1"></span>**2.1** 电源接线

USBCANFD 接口卡设计了两种供电方式,一是通过 USB 供电,二是通过直流电源供电, 使用一种供电方式即可工作,也可以同时接入 DC 电源和 USB 线。外部电源供电模式适合 于 PC 机使用了 USB 总线集线器, 或者连接有多个 USB 终端设备, 而导致 USB 端口不能 够向 USBCANFD 接口卡提供足够电流的场合。

USB 连接线采用的是 B 型 (方口), 连接线两端带有锁紧螺丝, 出厂时配备一条 USB 线缆。DC 插座适配外径 5.5mm 的圆形插头,插头内外无正负要求,DC 电源满足+9V~+48V 即可;DC 电源接口和 USB 接口如图 2.1 所示。

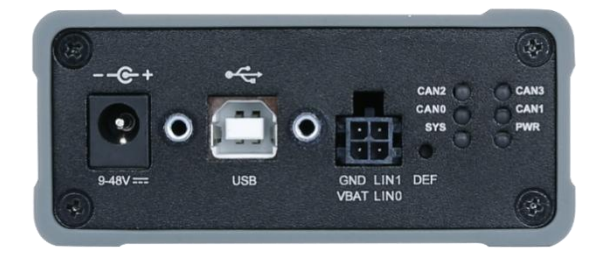

#### 图 2.1 USBCANFD-400U 左端接口

### <span id="page-6-2"></span>**2.2 LIN** 通讯接口

USBCANFD 接口卡 LIN 通讯接口使用 4P 连接器, 出厂时配备一条带端子的 4 芯线缆 和 2 个快速接线端子,以方便用户接线。接口卡有 2 个 LIN 总线信号,分别为 LIN0、LIN1, 见图 2.1 的 LIN 接口位置; 引脚定义详见表 2.1。

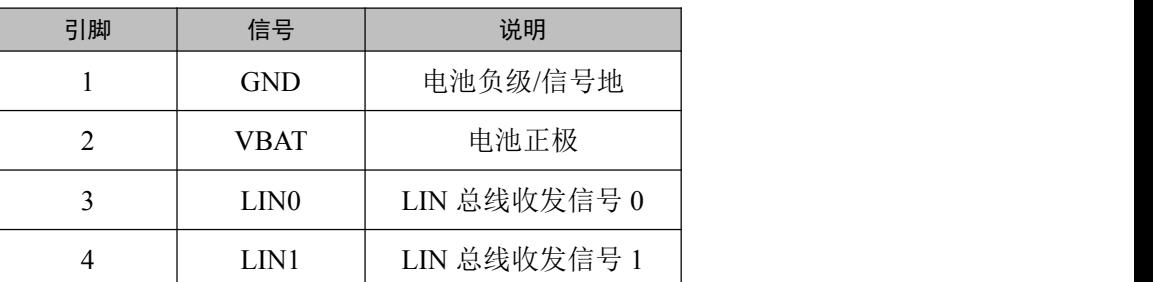

#### 表 2.1 LIN 接口引脚信号定义

## **2.3 CAN** 通讯接口

<span id="page-6-3"></span>USBCANFD 接口卡 CAN 通讯接口使用 DB9 连接器。DB9 引脚信号定义详见表 2.2,

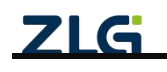

USBCANFD 系列 CANFD 接口卡

**User Manual**

接口如所示图 2.3。

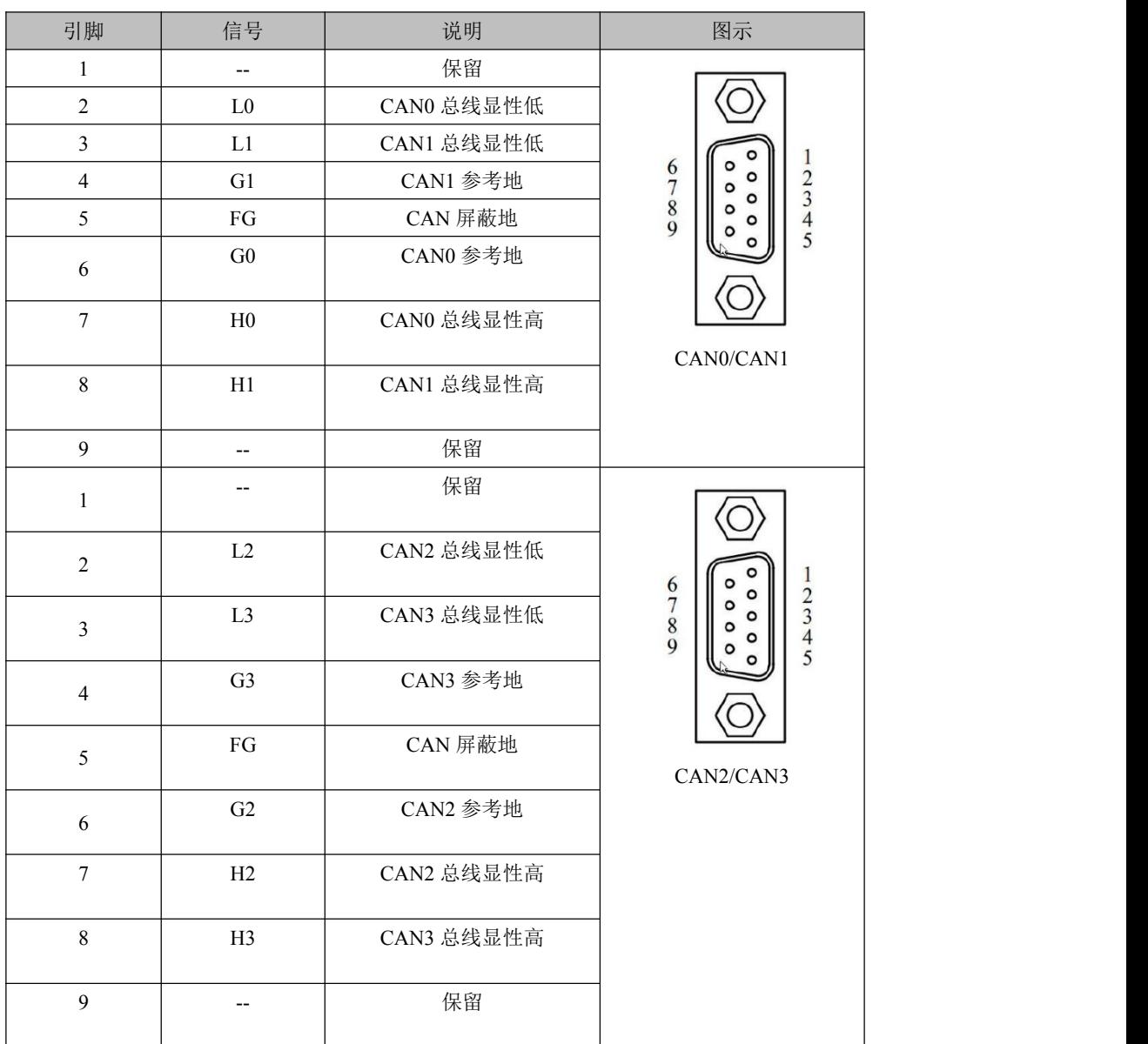

表 2.2 DB9 引脚信号定义

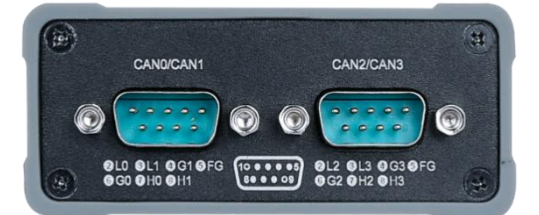

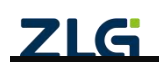

#### 图 2.3 CAN 接口

注: 其中配套的 DB9 线缆, 线缆 DB9 母头接入 USBCANFD 接口卡的 CAN0/CAN1 , DB9 线缆标识 CHA 为 CAN0, CHB 为 CAN1;线缆 DB9 母头接入 USBCANFD 接口卡的 CAN2/CAN3, DB9 线缆标识 CHA  $\frac{1}{2}$  CAN2, CHB  $\frac{1}{2}$  CAN3.

# <span id="page-8-0"></span>**2.4** 信号指示灯

USBCANFD-400U 接口卡具有 1 个电源指示灯 PWR、1 个双色 SYS 指示灯、以及每个 CAN 通道对应一个双色指示灯,用来指示 CAN 通道的运行状态。设备指示灯的位置如图 2.1,具体指示功能定义见表 2.3。

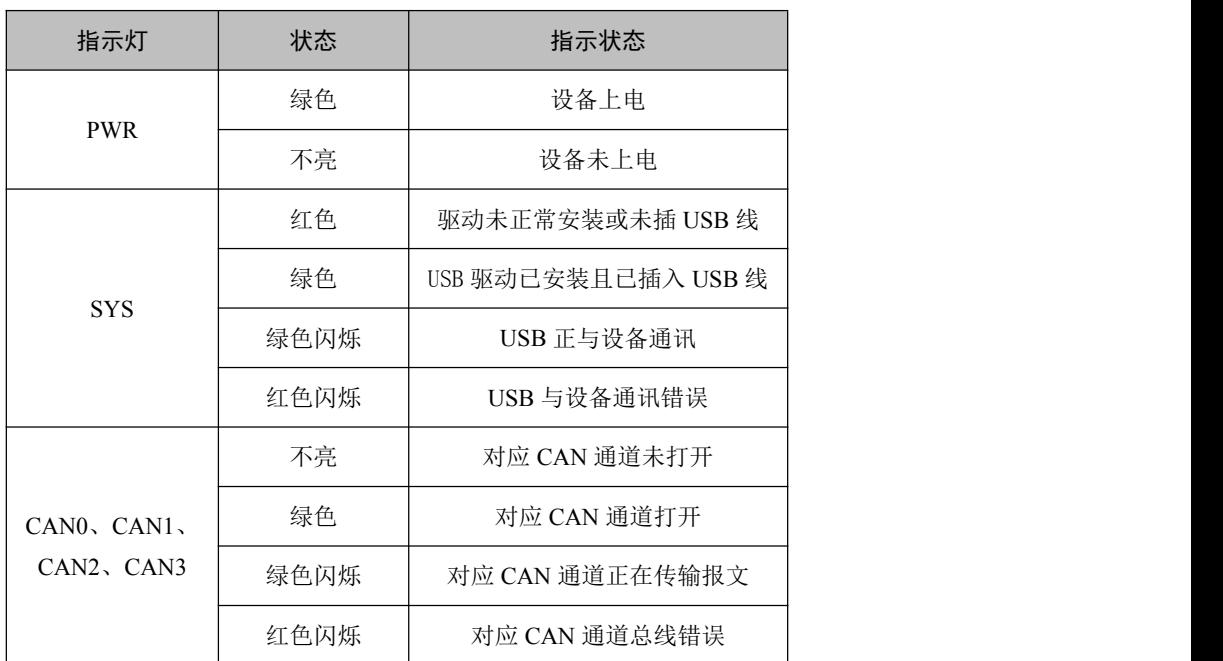

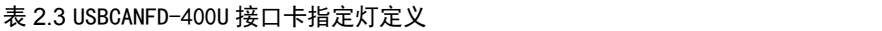

## <span id="page-8-1"></span>**2.5** 系统连接

USBCANFD接口卡和CAN-bus总线连接的时候, 仅需要将CAN\_L连CAN\_L, CAN\_H 连CAN H信号。CAN-bus 网络采用直线拓扑结构,总线的2 个终端需要安装120 Ω 的终端 电阻;如果节点数目大于2 ,中间节点不需要安装120 Ω 的终端电阻。对于分支连接,其长 度不应超过3米。CAN-bus 总线的连接见图2.4所示。

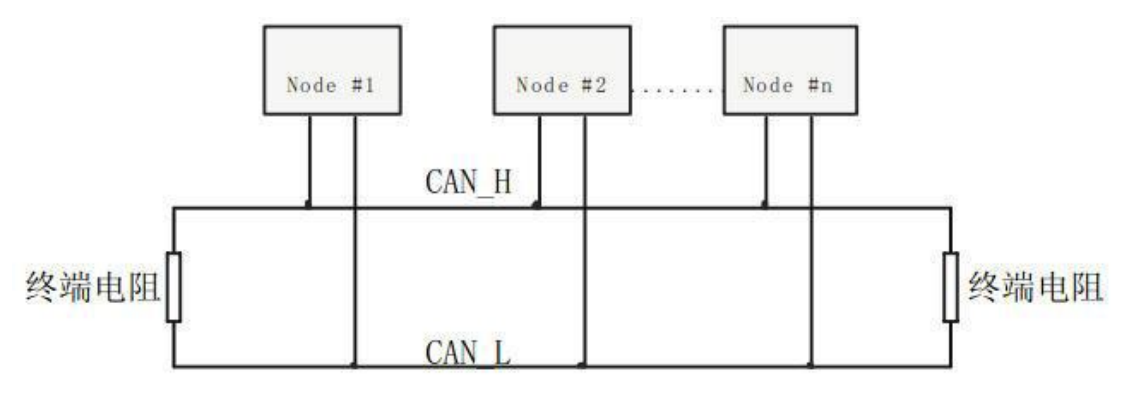

图 2.4 CAN-bus 网络直线拓扑结构

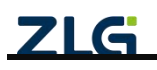

在 CAN-bus 网络中,为增强抗干扰能力,多采用屏蔽线进行互联。但屏蔽线种类多, 现场布线复杂,所以下面给出了不同种类电缆在应用时的接线示意图,其中包括双芯单层屏 蔽线、双芯双层屏蔽线、三芯单层屏蔽线的接法示意图(图中"设备铁壳"是指设备的外壳, 其默认情况下是接到大地的)。不管是何种电缆,都要根据现场布线的复杂情况进行合理变 动,任何时候都要保证屏蔽线或地线的单点可靠接地,严格按照布线规范来进行现场布线, 减少通信错误和异常的概率,提高总线的通信质量和寿命。

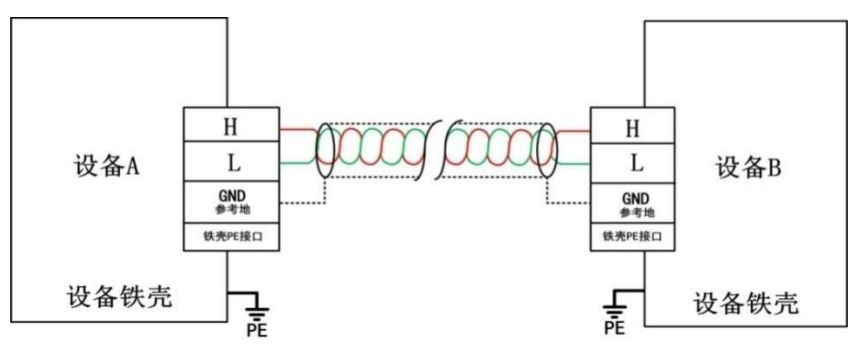

图 2.5 双芯单层屏蔽电缆接线示意图

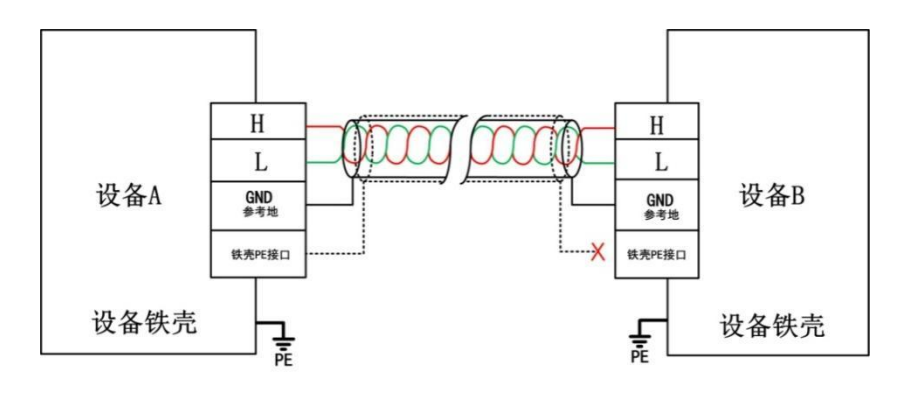

图 2.6 双芯双层屏蔽电缆接线示意图

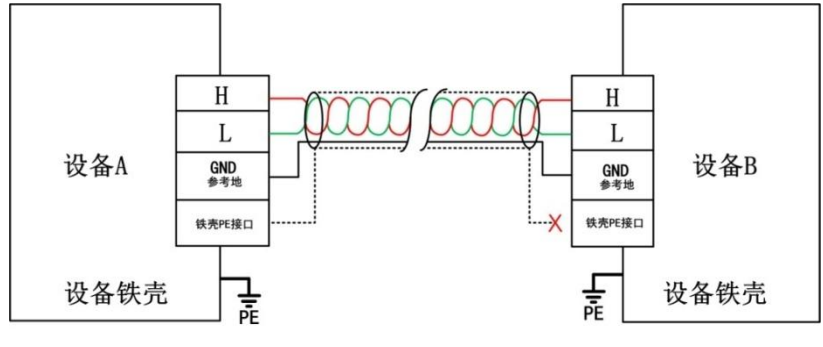

图 2.7 三芯单层屏蔽电缆接线示意图

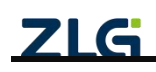

# <span id="page-10-0"></span>**3.** 驱动程序安装

<span id="page-10-1"></span>本文以 Win7 操作系统的 PC 为实例, 说明如何正确安装 USBCANFD-400U 驱动程序。

## **3.1 Windows** 系统下安装驱动程序

首先用 USB 线将 USBCANFD-400U 接口卡接到电脑,确保设备供电正常。

鼠标右击【计算机】,点击【属性】(如图 3.1 所示),打开设备管理器,未安装驱动前, 设备管理器显示如图 3.2 所示。此时,若设备管理器没有显示该信息,请检查 USB 线连接 是否正确, 电脑的 USB 口是否被禁用, 设备指示灯 PWR 是否亮。

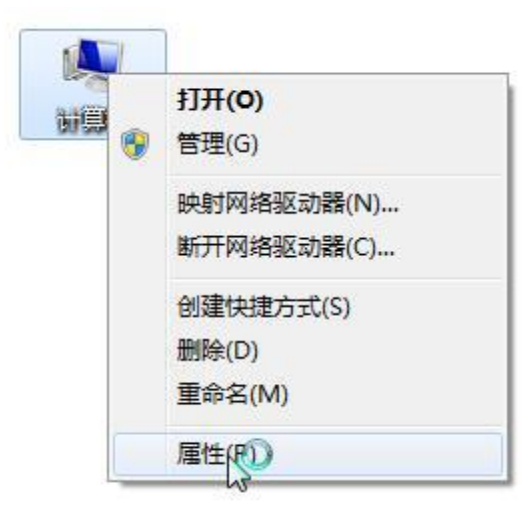

图 3.1 打开电脑设备管理器

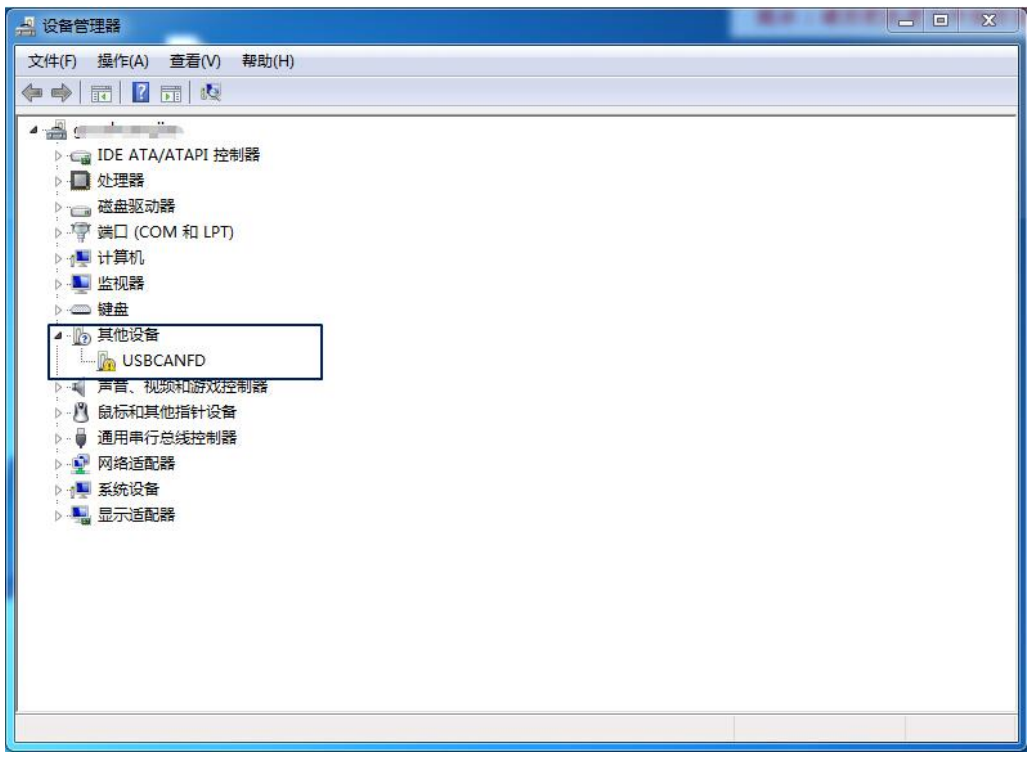

图 3.2 打开电脑设备管理器

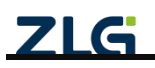

右击【USBCANFD】,选择【更新驱动程序软件】,进入更新驱动软件界面如图 3.3 所 示。

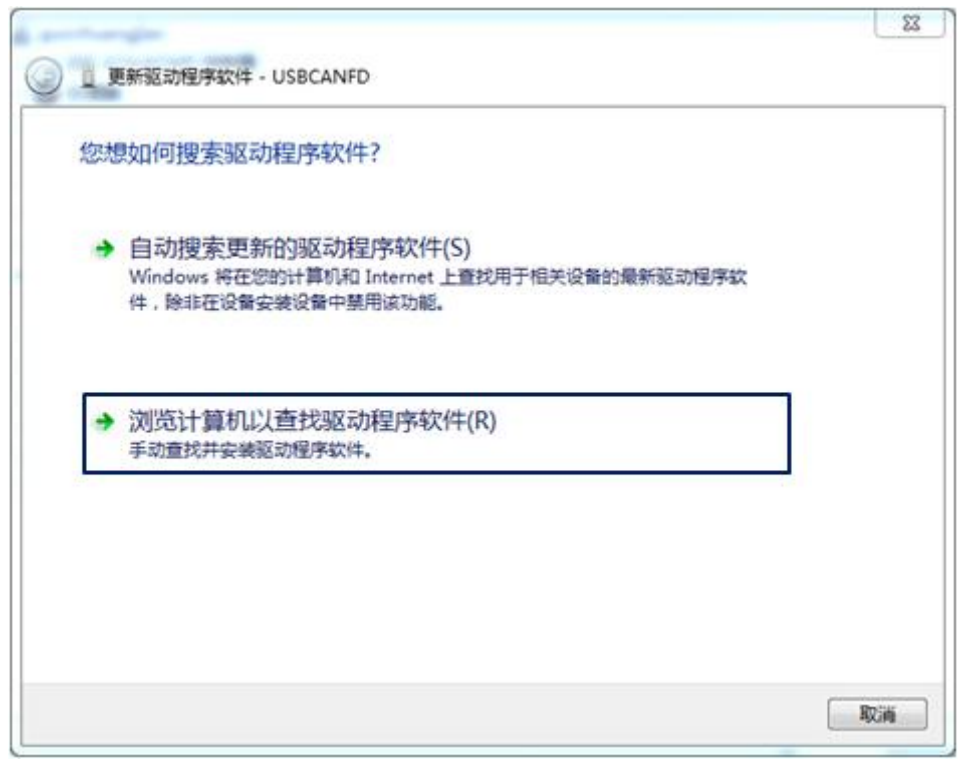

#### 图 3.3 浏览计算机以查找驱动程序软件

如图 3.4 所示, 在弹出界面中, 点击【浏览】, 选择官方提供的 USBCANFD 驱动文件 夹后,点击【下一步】,等待驱动程序安装完成。

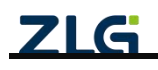

USBCANFD 系列 CANFD 接口卡

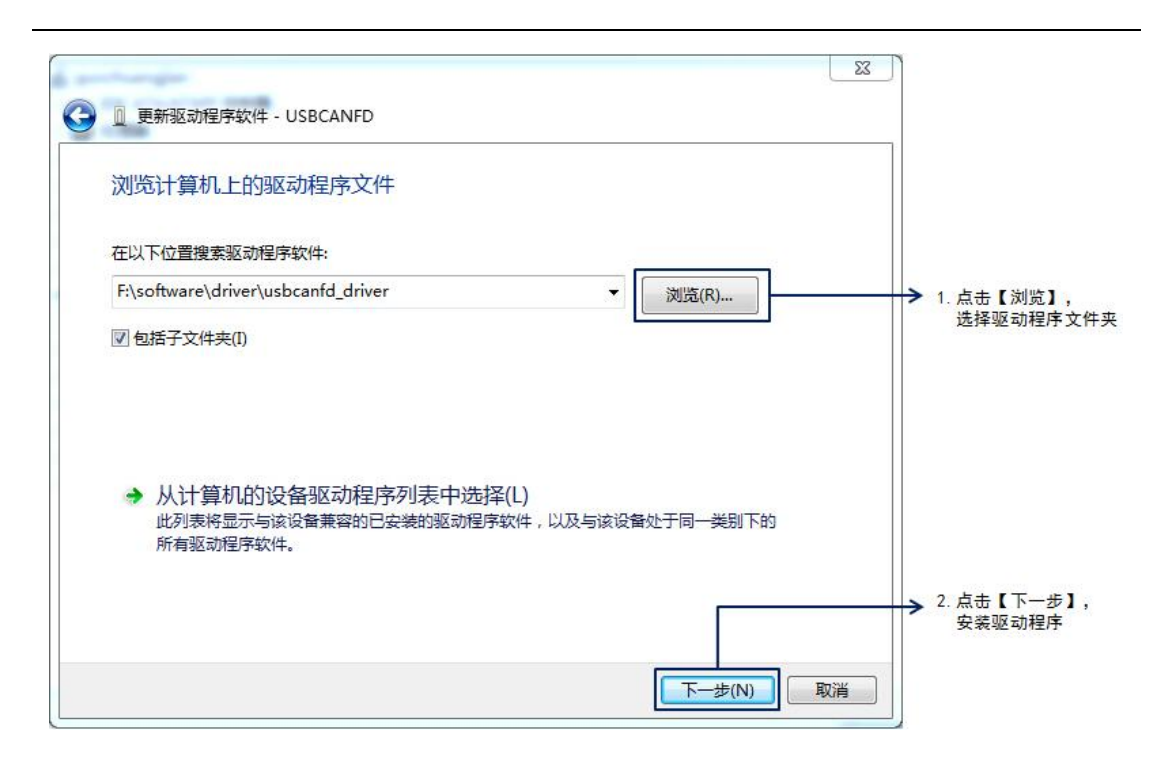

#### 图 3.4 查找驱动程序并安装

安装完成后, 弹出窗口显示"已成功地更新驱动程序文件",点击【关闭】按钮完成安 装,如图 3.5 所示。

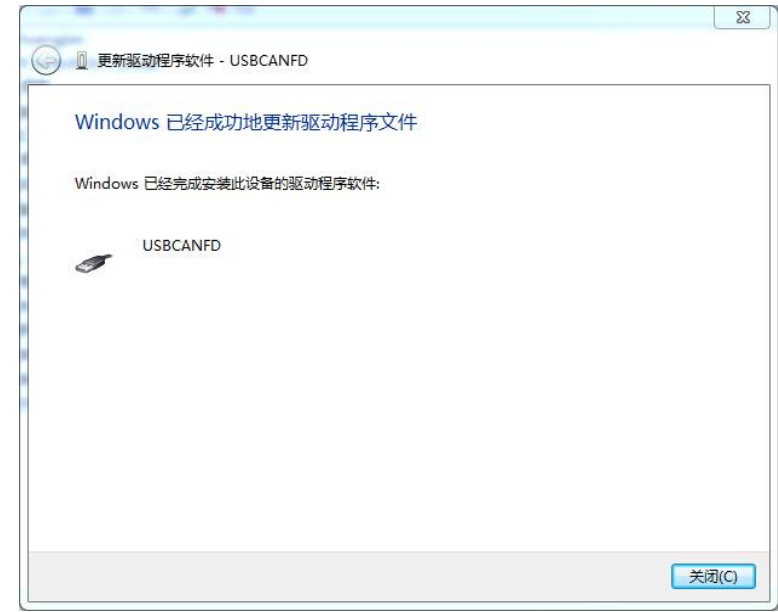

#### 图 3.5 查找驱动程序并安装

驱动安装完成后, 在设备管理器中显示 ↓ USBCANFD, 代表驱动程序正确安装, 设备 SYS 灯由红色变为绿色常亮。此时 CANFD 卡与 PC 已经完成连接,可以使用上位机软件收 发 CAN(FD)报文。上位机软件推荐使用致远电子开发的 ZCANPRO,用户也可以通过提 供的二次开发函数库开发自己的上位机软件。

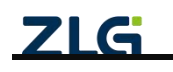

# <span id="page-13-0"></span>**4.** 检查和维护

USBCANFD接口卡的主要电气部件都是半导体元件,尽管它有很长的寿命,但在不正 确环境下也可能加速老化。应该进行定期检查,以保证保持所要求的条件。推荐每6月到一 年,至少检查一次。在不利的环境条件下,应该进行更频繁的检查。

如果在维护过程中遇到问题,请阅读下表4.1的内容,以便找到问题的可能的原因。如 果仍无法解决问题,请联系广州致远电子股份有限公司。

| 序号           | 项目    | 检查           | 标准                               | 行动         |
|--------------|-------|--------------|----------------------------------|------------|
|              |       |              | 外接电源在允许                          | 使用电压表在电源输  |
| $\mathbf{1}$ | 电源供应  |              | 电压波动范围                           | 入端检查电源。采取必 |
|              |       | 在电源供应端检查电压波动 | 内: +9V~+48V                      | 要措施使电压波动在  |
|              |       |              | DC 或 USB 端口                      | 范围之内       |
|              |       |              | 电源+5VDC                          |            |
|              |       | 检查周围环境温度(包括封 | $-40\degree C \sim +85\degree C$ | 使用温度计检查温度  |
|              |       | 闭环境的内部温度)    |                                  | 并确保环境温度保持  |
|              |       |              |                                  | 在允许的范围内    |
|              |       | 检查环境湿度(包括封闭环 | 没有空调时相对                          | 使用湿度计检查湿度  |
|              |       | 境的内部湿度)      | 湿度必须在                            | 并确保环境湿度保持  |
|              |       |              | $10\% \sim 90\%$                 | 在允许范围内     |
|              |       | 检查灰尘、粉末、盐、金属 | 没有积累                             | 清洁并保护设备    |
|              |       | 屑的积累         |                                  |            |
|              |       | 检查水、油或化学喷雾碰撞 | 没有喷雾碰到设                          | 如果需要清洁保护设  |
| 2            | 周围环境  | 到设备          | 备                                | 备          |
|              |       | 检查在设备区域中易腐蚀或 | 没有易腐蚀或易                          | 通过闻或使用一个传  |
|              |       | 易燃气体         | 燃气体                              | 感器检查       |
|              |       | 检查震动和冲击水平    | 震动和冲击在规                          | 如果需要安装衬垫或  |
|              |       |              | 定范围内                             | 其它减震装置     |
|              |       | 检查设备附近的噪声源   | 没有重要噪声信                          | 隔离设备和噪声源或  |
|              |       |              | 号源                               | 保护设备       |
|              |       | 检查每个单元的连接并已经 | 没有松动                             | 把连接器完全压到一  |
| 3            | 安装和接线 | 与下一个单元安全锁定   |                                  | 起和用滑块把它们锁  |
|              |       |              |                                  | 住          |

表 4.1 检查与维护

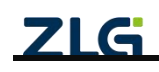

# <span id="page-14-0"></span>**5.** 装箱清单

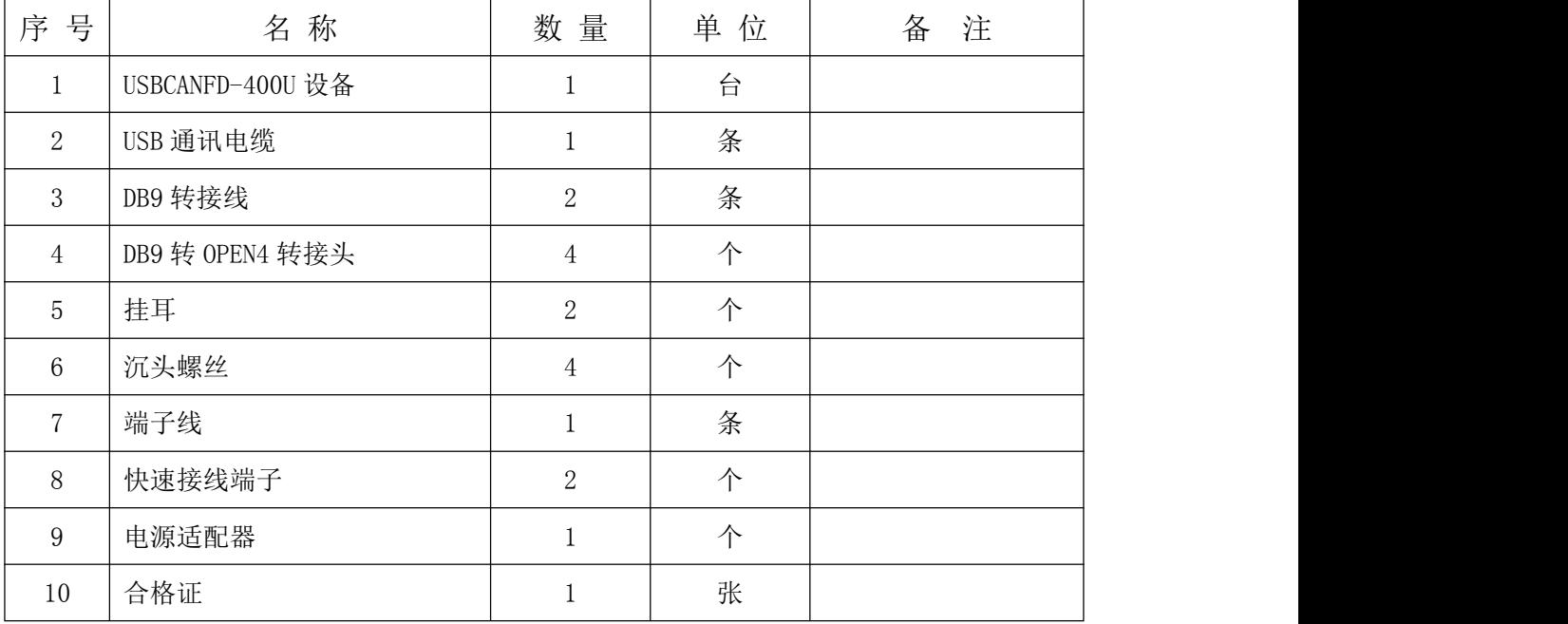

#### 表 5.1 USBCANFD-400U 装箱单 V1.00

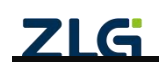

# <span id="page-15-0"></span>**6.** 快速使用指南

# <span id="page-15-1"></span>**6.1 ZCANPRO** 软件简介

ZCANPRO 是广州致远电子股份有限公司出品的 CAN/CANFD 系列产品的配套软件, 可进行原始数据收发、数据回放、高层协议分析等操作。软件操作简单而不失功能强大,是 您进行 CAN 总线测试、监控、诊断、开发的好帮手。

<span id="page-15-2"></span>ZCANPRO 软件可以从致远电子官网 <http://www.zlg.cn> 下载。

# **6.2 USBCANFD** 在 **ZCANPRO** 上使用指南

设备驱动及 ZCANPRO 安装完成后, 即可在 ZCANPRO 软件上使用 USBCANFD。

USBCANFD 在 ZCANPRO 上的具体使用步骤,可点击软件主界面右上角的

在下拉框中选择【快速使用指南】(如图 6.1 所示),即可查看。ZCANPRO 软件详细使用介 绍可参见【使用手册】。

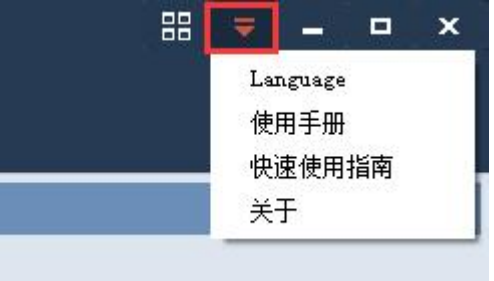

图 6.1 打开快速使用指南

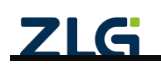

# <span id="page-16-0"></span>**7.** 免责声明

本着为用户提供更好服务的原则,广州致远电子股份有限公司(下称"致远电子")在 本手册中将尽可能地为用户呈现详实、准确的产品信息。但介于本手册的内容具有一定的时 效性,致远电子不能完全保证该文档在任何时段的时效性与适用性。致远电子有权在没有通 知的情况下对本手册上的内容进行更新,恕不另行通知。为了得到最新版本的信息,请尊敬 的用户定时访问致远电子官方网站或者与致远电子工作人员联系。感谢您的包容与支持!

### 修改文档的权利

致远电子保留任何时候在不事先声明的情况下对 USBCANFD 接口卡系列产品相关文 档的修改的权力。

### **ESD** 静电放电保护

USBCANFD 接口卡系列产品已具备静电防护能力, 以保证产 WARNINH 品的稳定运行。使用 USBCANFD 接口卡系列产品时,请先将积累 在身体上的静电释放,例如佩戴可靠接地的静电环,触摸接入大地 的自来水管等。

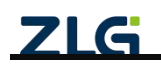

诚信共赢,客户为先,专业专注,只做第一

广州致远电子股份有限公司

更多详情请访问 欢迎拨打全国服务热线 达贾<sup>·TCC</sup>爆货 **www.zlg.cn 400-888-4005**

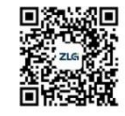

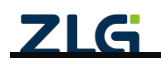